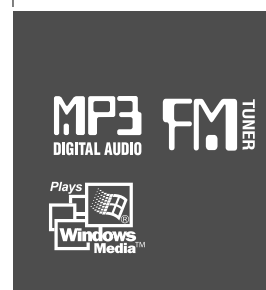

# Instruction Manual

# PORTABLE STORAGE DEVICE & MULTI - CODEC JUKE BOX Model iGP-100

# izivez **Model iGP-100**

**http://www.iRiverAmerica.com**

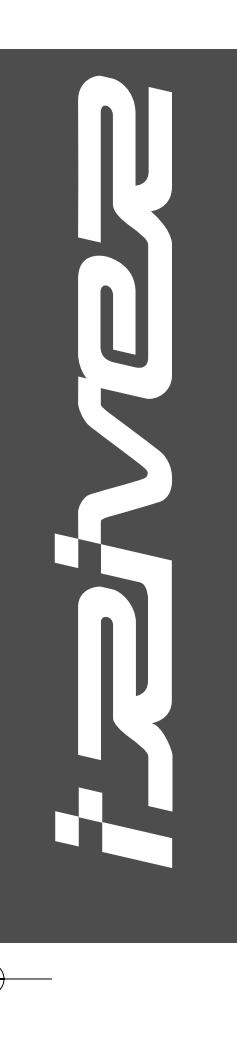

004 **0250 CK3 A 600**<br>PriRiver DiRiver Mania ELAPSED 02 : 04 izivez iGP-100 **Firmware** Upgradable

> Thank you for your purchase. Please read this manual carefully before using your new player.

http://www.iRiverAmerica.com

THIS DEVICE COMPLIES WITH PART 15 OF THE FCC RULES. OPERATION IS SUBJECT TO THE FOLLOWING TWO CONDITIONS: (1) THIS DEVICE MAY NOT CAUSE HARMFUL INTERFERENCE, AND (2) THIS DEVICE MUST ACCEPT ANY INTERFERENCE, RECEIVED, INCLUDING INTERFERENCE THAT MAY CAUSE UNDESIRED OPERATION.

**NOTE** : This equipment has been tested and found to comply with the limits for <sup>a</sup> Class B digital device, pursuant to part 15 of the FCC Rules. These limits are designed to provide reasonable protection against harmful interference in a residential installation.

This equipment generates, uses and can radiate radio frequency energy and, if not installed and used in accordance with the instructions, may cause harmful interference to radio communications. However, there is no guarantee that interference will not occur in <sup>a</sup> particular installation. If this equipment does cause harmful interference to radio or television reception, which can be determined by turning the equipment off and on, the user is encouraged to try to correct the interference by one or more of the following measures :

- Reorient or relocate the receiving antenna.

- Increase the separation between the equipment and receiver.

- Connect the equipment into an outlet on <sup>a</sup> circuit different from that to which the receiver is connected.

- Consult the dealer or an experienced radio/TV technician for help.

**NOTE**: THE MANUFACTURER IS NOT RESPONSIBLE FOR ANY RADIO OR TV INTERFERENCE CAUSED BY UNAUTHORIZED MODIFICATIONS TO THIS EQUIPMENT. SUCH MODIFICATIONS COULD VOID THE USER'S AUTHORITY TO OPERATE THE EQUIPMENT.

## **Portable Storage Device** iGP can be used as <sup>a</sup> storage device (1.5 GB media).

**UNIQUE FEATURES** 

#### **USB 2.0 is supported**

iGP supports USB 2.0 with maximum transfer speed of 480 Mbit/Sec as well as USB  $1.1$ .

#### **Multi-Codec Player**

Supports MP3, WMA, ASF, and OGG formats as <sup>a</sup> Multi-Codec player. The iGP also supports 44.1 KHz, 32~500Kbps based OGG files.

**Firmware Upgrade** Provides the latest updated features via firmware upgrade.

#### **Graphic LCD supporting Multiple Languages**

iGP-100 comes with <sup>a</sup> graphic LCD which can support multiple languages, including: English, French, Spanish, German, Italian, other alphabet-oriented fonts, Korean, Japanese (Katakana, Hiragana, Kanji), Chinese (Traditional, Simplified) and others. A total of 38 languages are supported.

#### **FM Tuner**

Auto scanning and station memory functions make it easy for you to enjoy listening to the FM Radio.

## **Supports 6 Equalizer Patterns.**

Normal, Rock, Jazz, Classic, Ultra Bass, User EQ

- **This player supports 3D Surround Sound developed by SRS Lab.**
- **The player can recognize up to 200 folders and 999 files.**
- 
- URL : http://www.iRiverAmerica.com
- Provides information on our company, products, and customer support information.
- Download the latest Software and Firmware Upgrades
- Register your iRiver product online so that our Customer Service is enabled to provide support as efficiently as possible.
- Contents described in this manual may be changed with out notice.

**The information, artwork, text, video, audio, pictures, software and other intellectual property are protected by copyright and international laws.**

**You may not reproduce, distribute, publicly perform, publicly display, modify or create derivative works of the intellectual property, unless authorized by the appropriate copyright owner(s). iRiver does not encourage any of our customers to use copy-righted Intellectual property illegally by using this product.**

• Graphic User Interface Menu Support **Support** Extension on the set of the does not assume any responsibility for errors or omissions in herein. iRiver is <sup>a</sup> registered trademark of iRiver Limited in the Republic of Korea and/or other countries and is used under license.

All other brand and product names are trademarks of their respective companies or organization.

All other product names may be trademarks of the companies with which they are associated.

1999~2003 iRiver Limited, All rights reserved.

Microsoft Windows Media and the Windows logo are trademarks or registered trademarks of Microsoft Corporation in the United States and /or other countries.

€

and the control

**Contract** 

**State of Contract** 

**Contract of the Contract** 

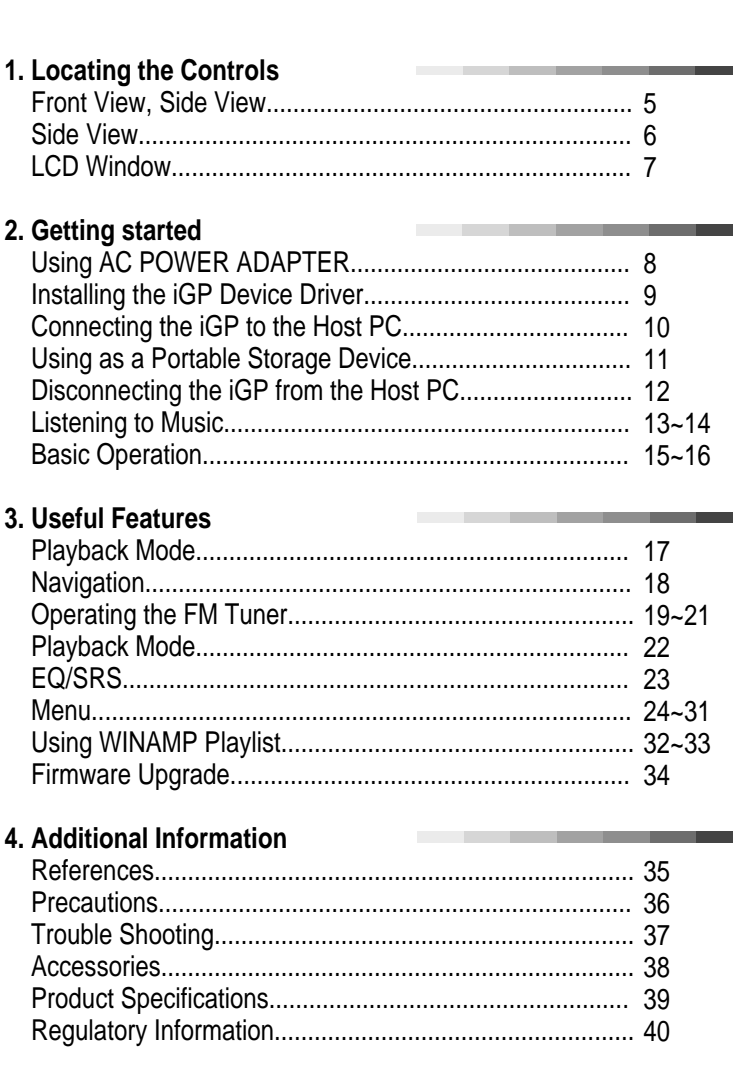

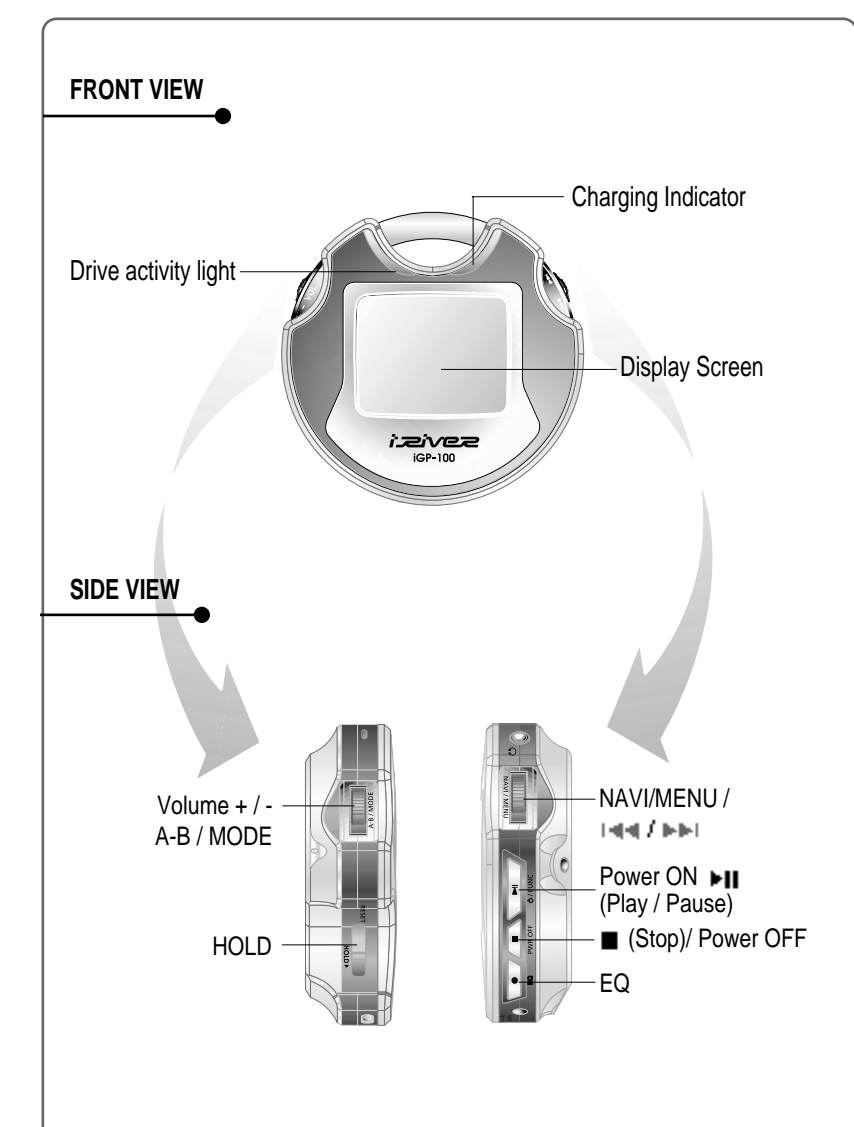

 $\oplus$ 

**4 5**

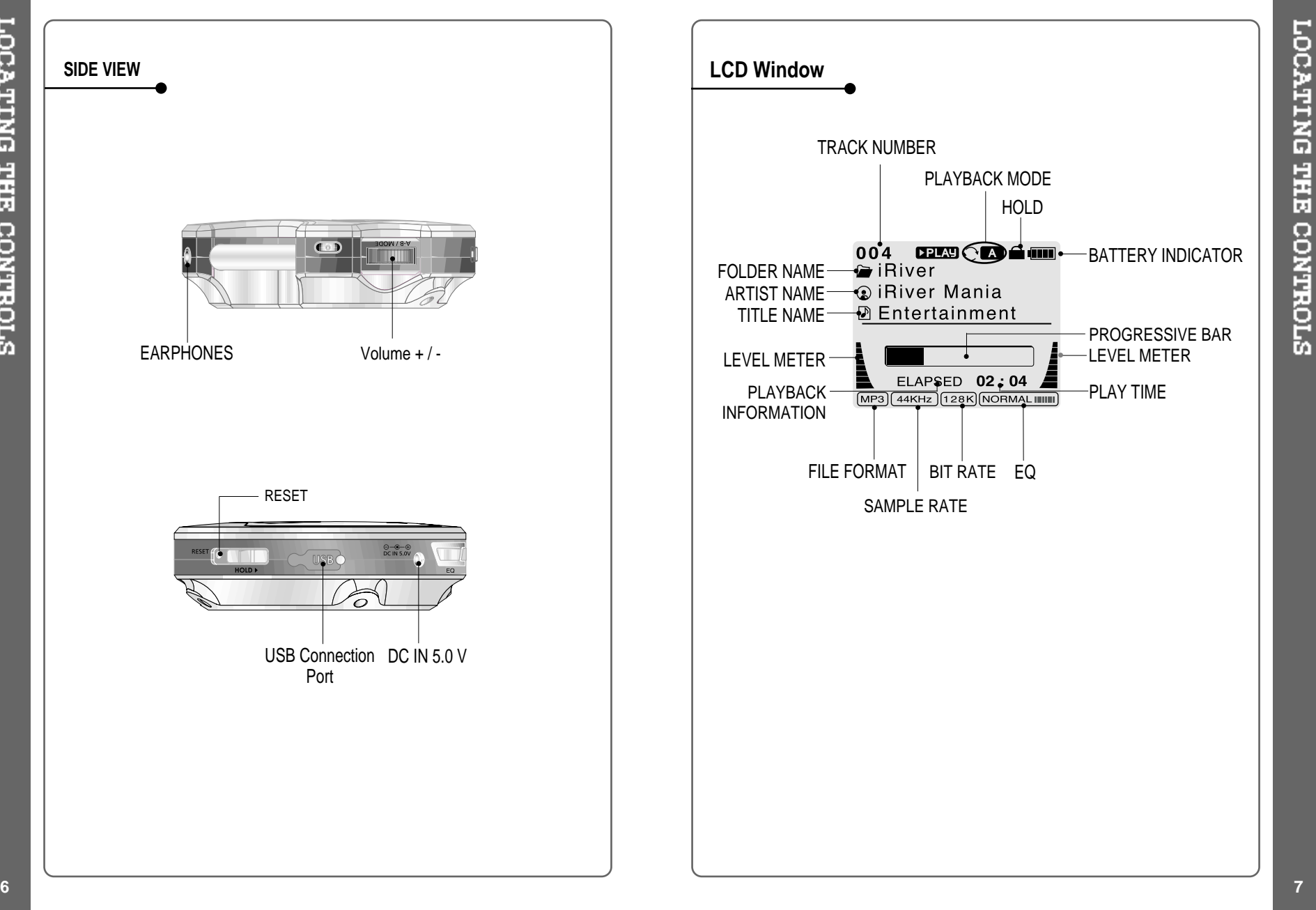

↔

# **Using AC POWER ADAPTER**

- Use only the AC Power Adapter supplied with the player. The AC operating voltage of this player is 100~240V, 50~60Hz.
- Connect the adapter to the 5.0V DC jack on the player and into an AC  $\mathcal{L}$ outlet.

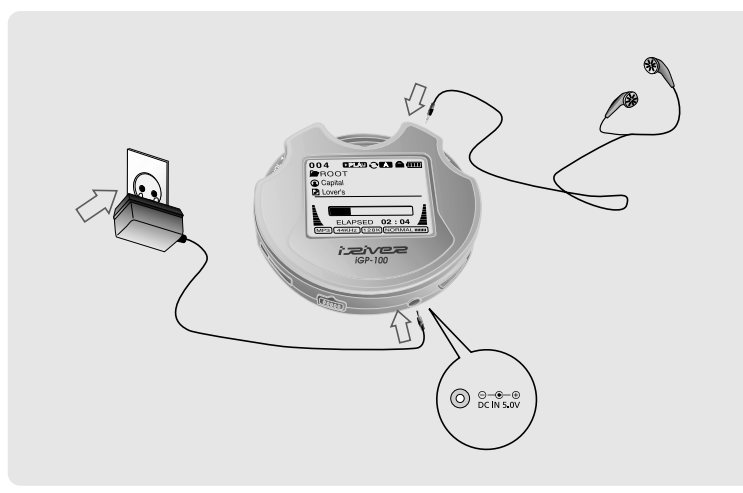

### **Recharging Method**

- The player will charge automatically when the AC adapter is connected to the player.
- When fully charged, charge indicator light turns off.
- Charging : Approx. 2 hours (At full discharge) Discharging (Playback time) : Approx. 12 hours (At full charge)
- Playtime is measured under playback of MP3 128Kbps at full charge.

## **TO INSTALL THE DEVICE DRIVER** Windows Me, Windows 2000, and Windows XP will recognize the iGP as <sup>a</sup> USB drive automatically and you can use the player with out installing the driver. For Windows 98 SE users, the driver must be installed for the computer to recognize the player. First, insert the installation CD, then connect the iGP to your PC and power on the player. Then follow the instructions below."Connect the player to your PC, Choose "Search for the best driver for your device Windows will display the "Add New (Recommended)." Click Next. Hardware Wizard. Click Next. Place a checkmark next to Choose "iGP- $100 \rightarrow$  Driver" "Specify <sup>a</sup> location" and click folder on the Browse. installation CD and Click "OK". Click "Next"  $\overline{5}$ Once the path has been located, Click "Next". Click "Finish" The installation of the Device Driver is complete.

Win aut Win rec fun

**INSTALLING THE** 

DEVICE DRIVER

⊕

**9**

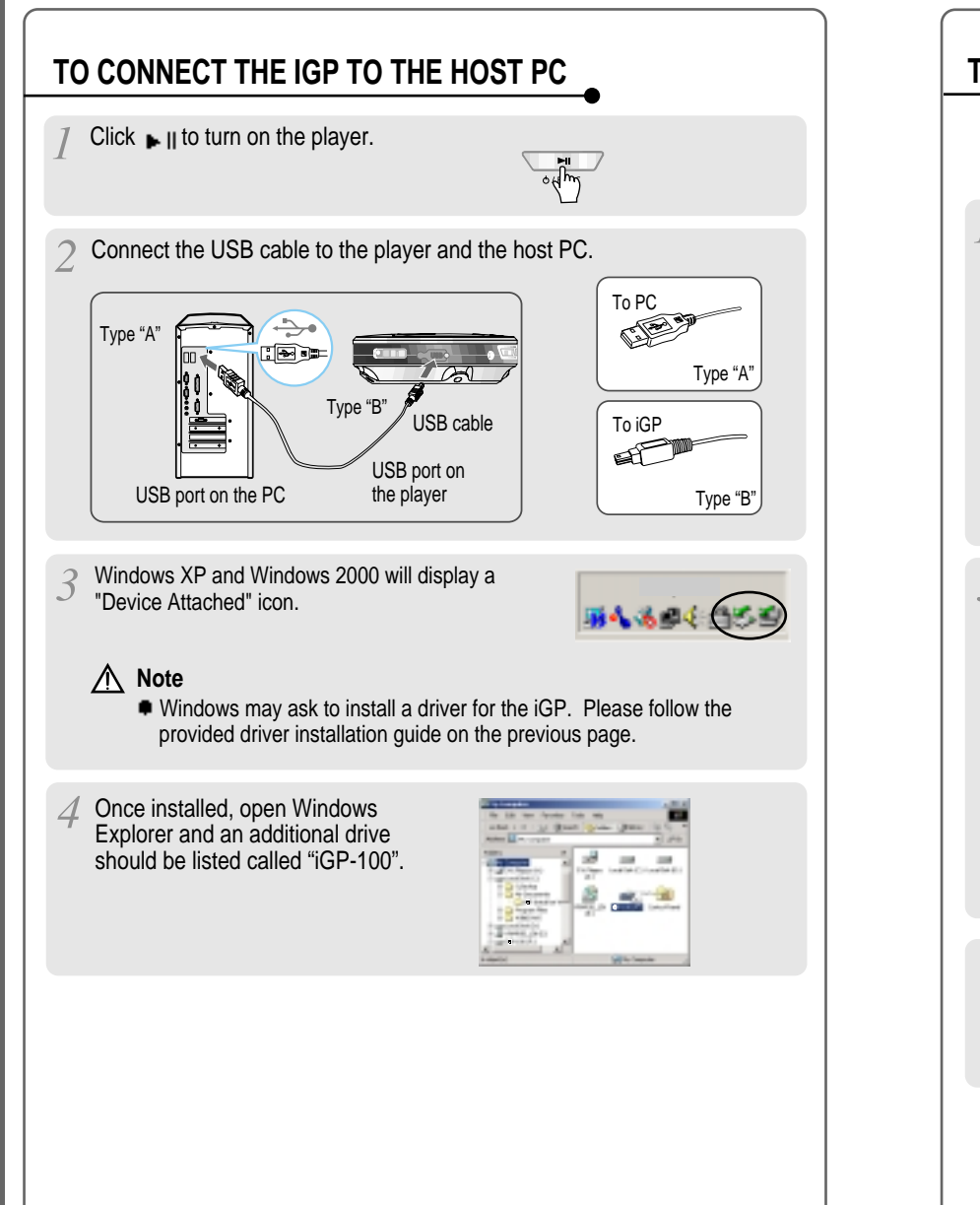

## **TO USE AS A PORTABLE STORAGE DEVICE**

If the player is not connected to the host PC, connect it to the host PC. (Refer to page 10)

The player will show up as <sup>a</sup> new drive in Windows Explorer.

Click and Drag files from the PC to the iGP player.

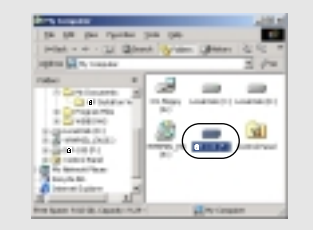

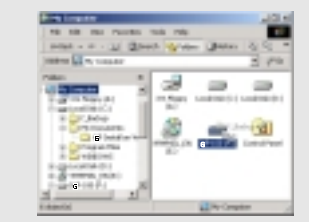

To delete files or folders from the iGP, select the files (folders) to be deleted and press "Delete" on the keyboard. Click "Yes" when asked to confirm the delete.

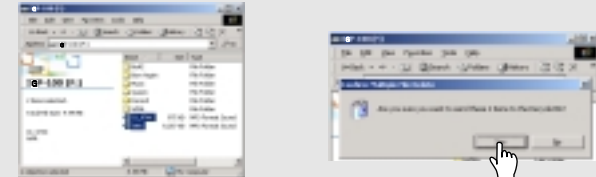

The iGP operates just like an additional hard drive in Windows Explorer. Files can be copied, deleted, etc.

## **Note**

When the iGP is attached to <sup>a</sup> computer for an extended period of time, be sure to plug in the AC adapter. Low batteries can prevent the proper functioning of the iGP.

 $\oplus$ 

**11**

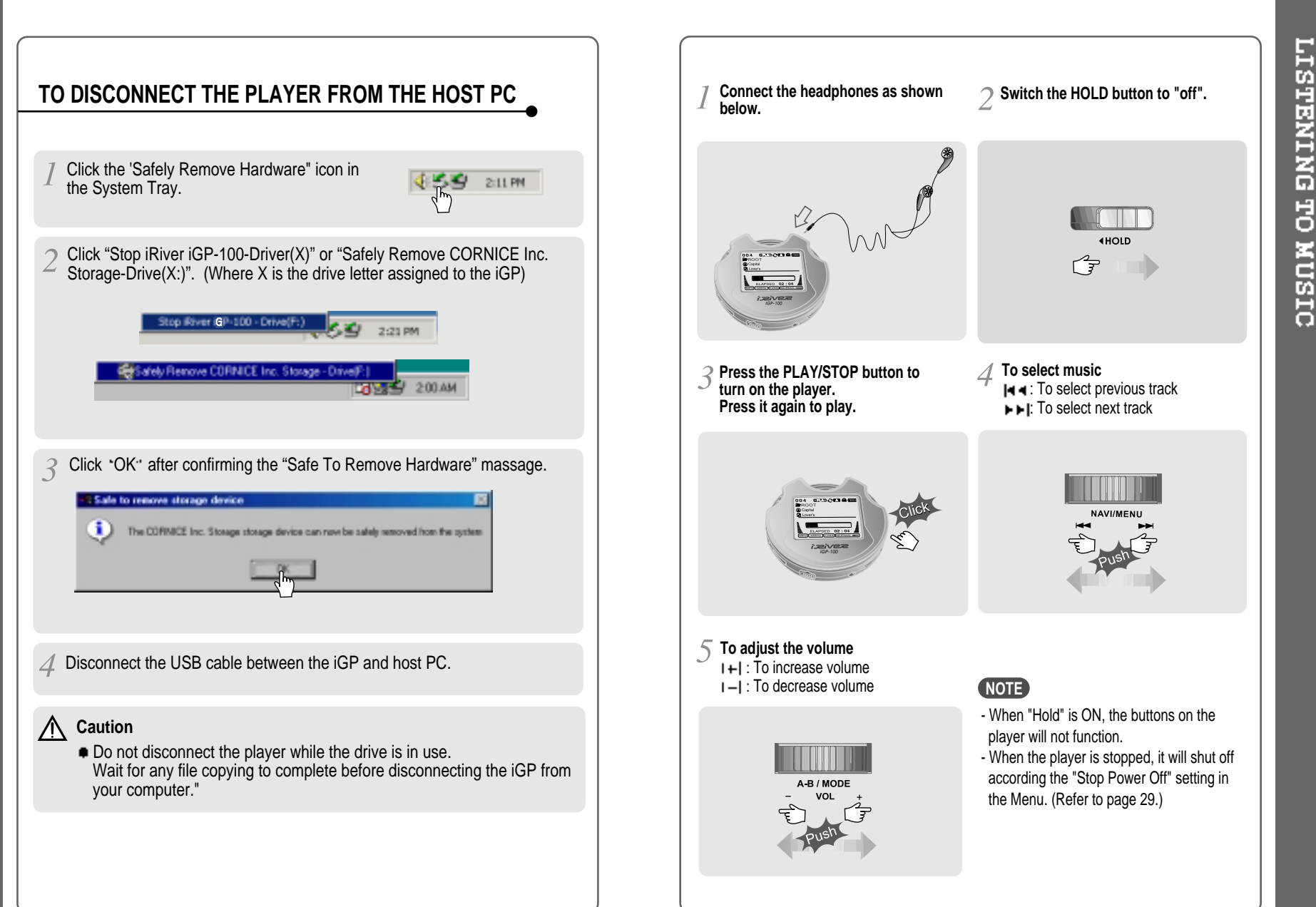

⊕

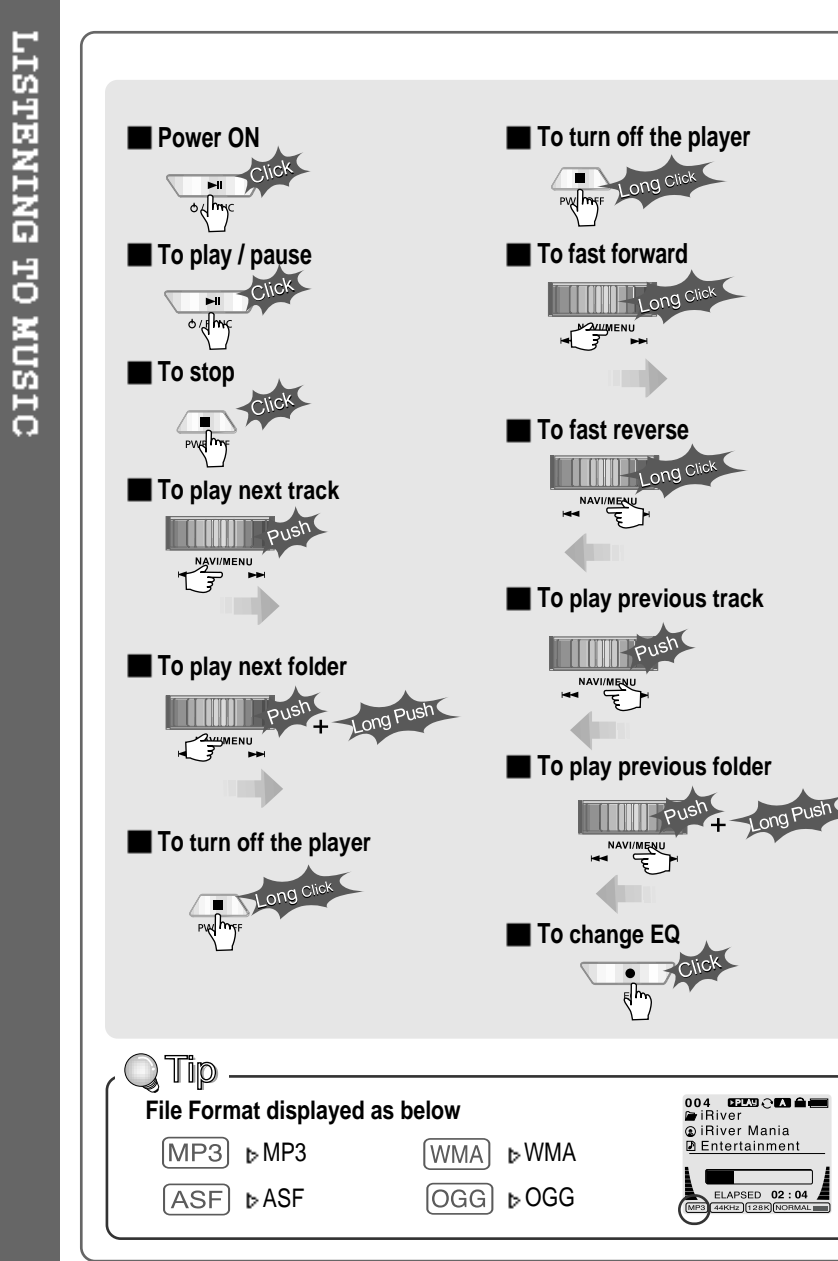

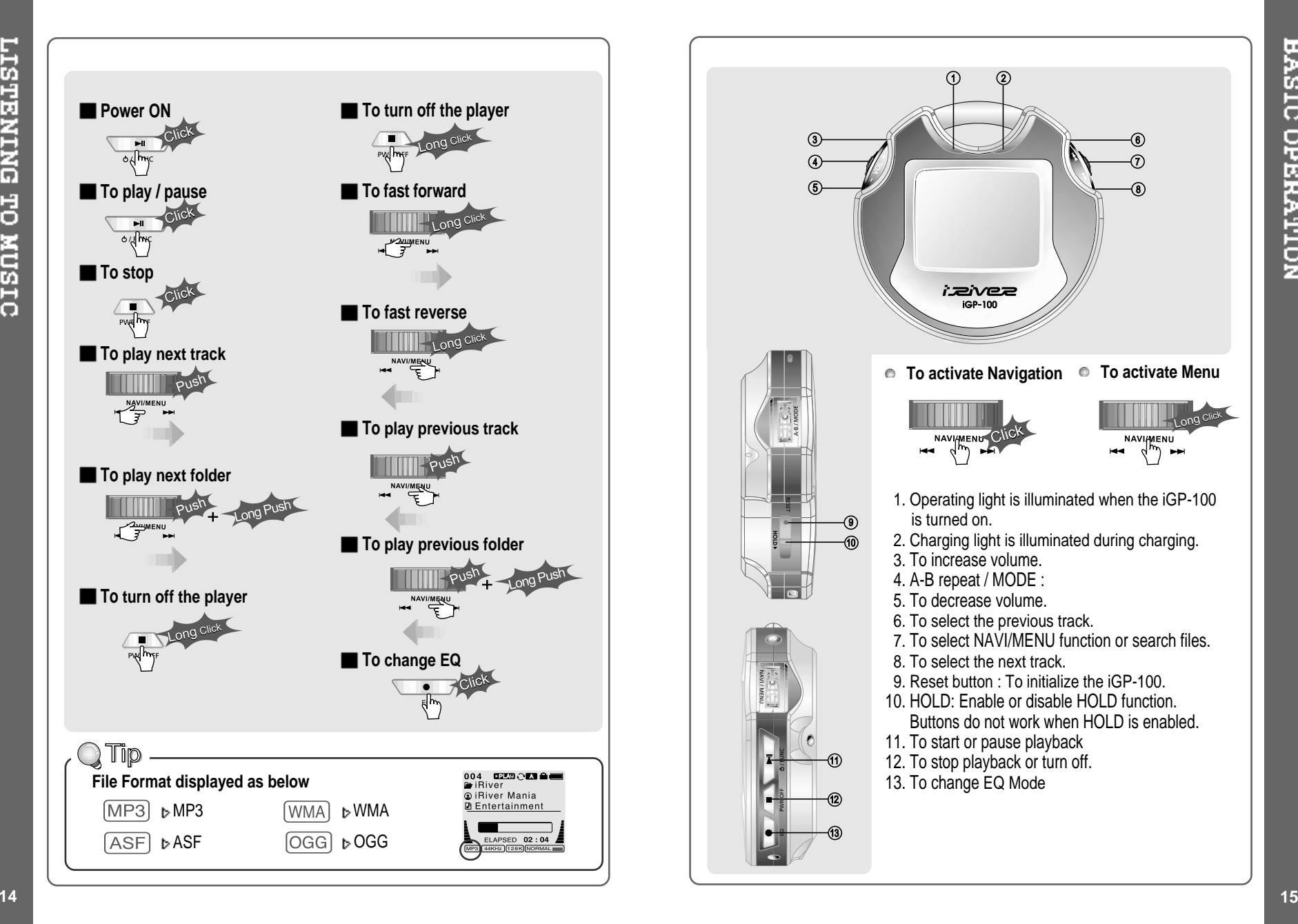

**BASIC OPERATION** 

↔

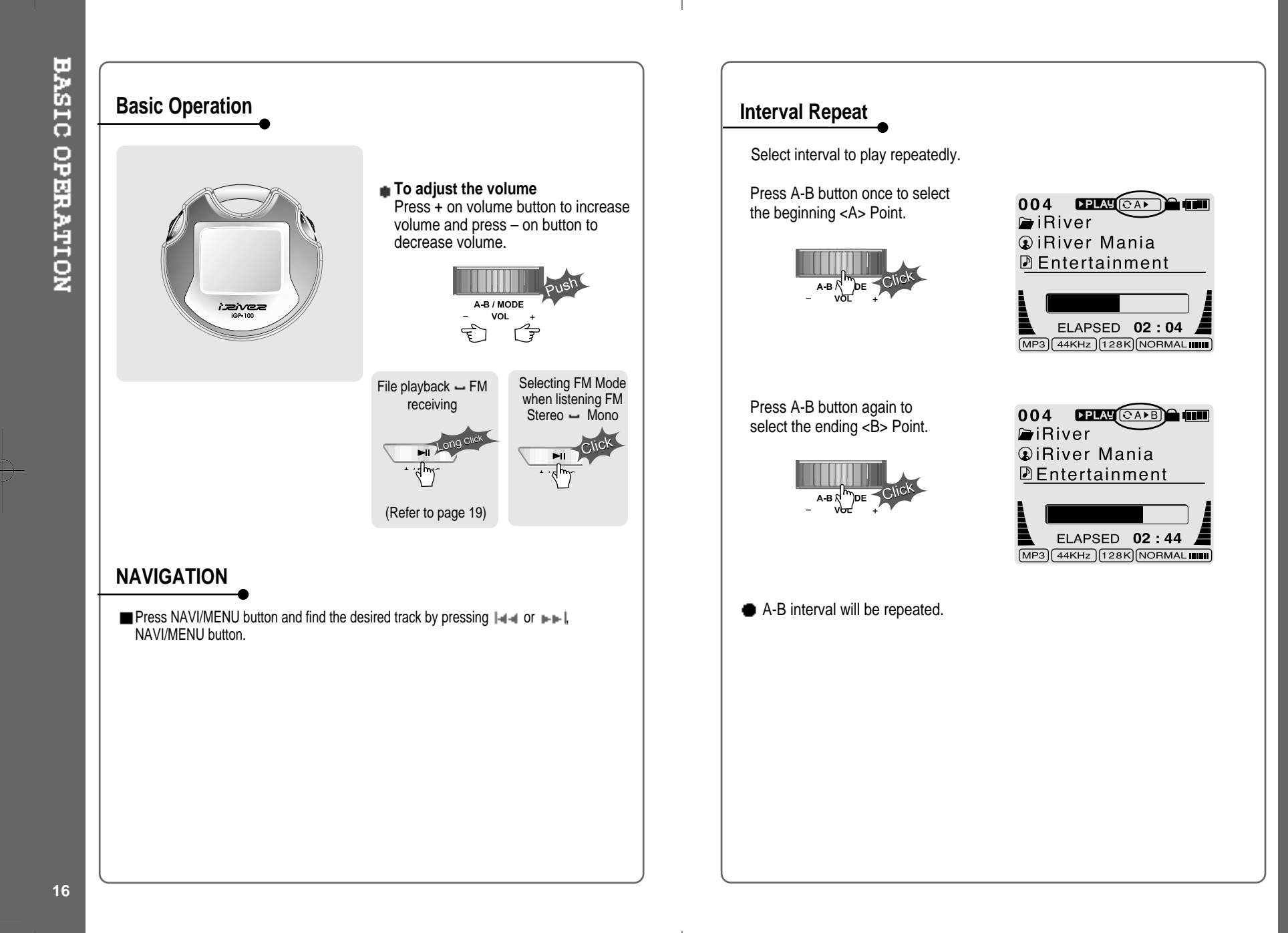

⊕

**17**

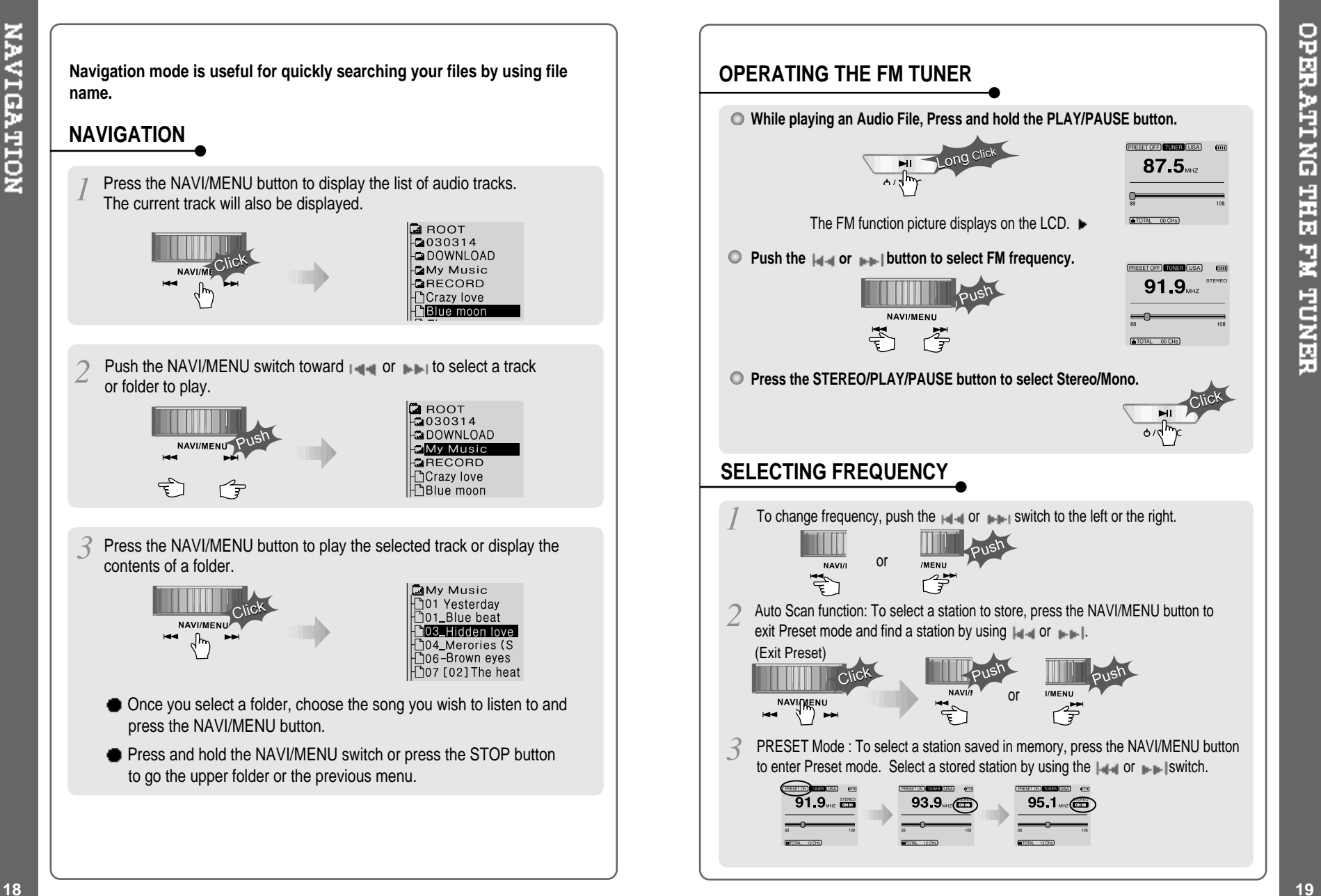

⊕

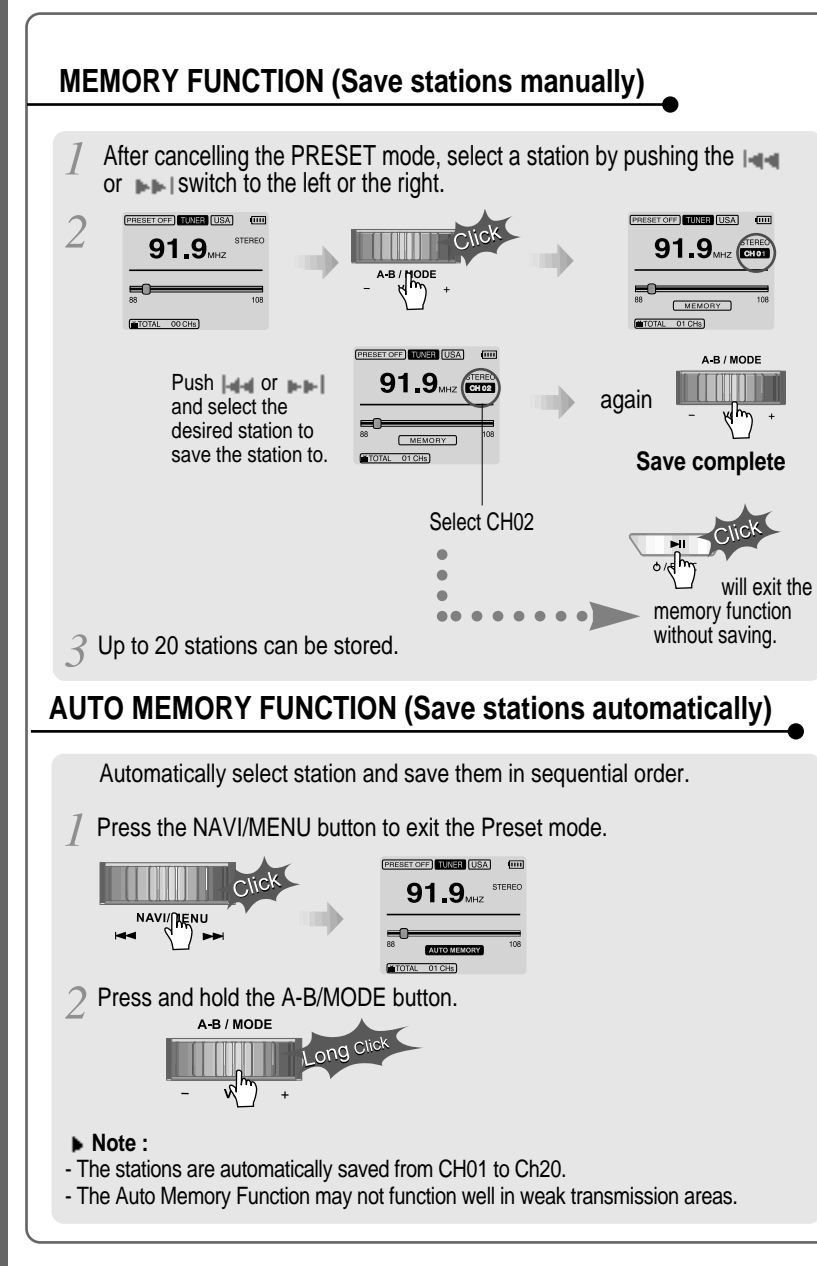

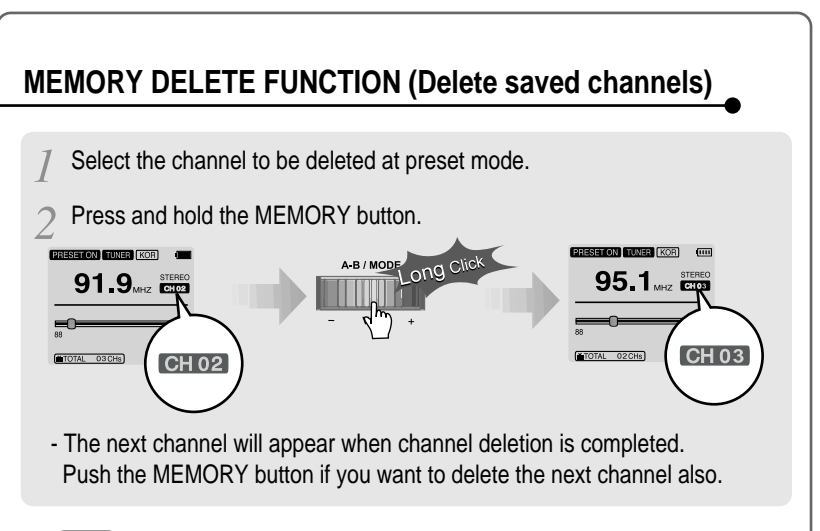

#### **NOTE**

- **FM Tuner reception may vary in different areas.**
- While in Preset mode, Auto Scan and Auto Memory functions are not available.
- When the player does not have any preset channels, EMPTY will be blinking at preset mode.

**The iGP has various playback modes.** Please refer to the function controls (see page 30 for details) for user-defined **configurations.** When the A-B/MODE 004 **DECEMBER (III)** button is pushed, the **PiRiver** playback mode  $\blacksquare$ *QiRiver Mania* changes and an icon **DEntertainment** indicating the mode is displayed. ELAPSED  $02:04$  $(MP3)(44KHz)(128K)(NORMAL$ **REPEAT** Play a single track repeatedly. Press  $\overline{a}$  or  $\overline{a}$  to play the previous  $\odot$ n or next track.  $\boxed{\mathsf{D}}$ Play all tracks in the folder and stop.  $CDC$ Play all tracks in the folder repeatedly.  $CA$ Play all tracks in the player repeatedly. **SHUFFLE** Randomly play all tracks in the player and stop. SFL Play a single track repeatedly. Press  $\Box \blacksquare$  or  $\blacksquare \blacksquare$  to switch to a new SFL<sup>1</sup> random track. Randomly play all tracks in the folder and stop. Press  $\left| \cdot \right|$  or  $\left| \cdot \right|$  to **SFL**D switch to a new random folder. SFL DA Randomly play all tracks in the folder repeatedly. SFL A Randomly play all tracks in the player repeatedly. **INTRO INTRO**: Play beginning 10 seconds of each track in sequential order. **INTRO** 

**INTRO HIGHLIGHT:** Plays 10 seconds from 1 minute into each track in sequential order. You can set this function in the MENU function.

# **EQ / SRS**

- You can change the EQ to match your music style.<br> **Normal / Rock / Jazz / Classic / Ultra Bass / User EQ** 
	- **- SRS / TruBass / WOW Preset / WOW User**
- . Whenever the EQ button is pressed, EQ changes as the following order: (Normal  $\rightarrow$  Rock  $\rightarrow$  Jazz  $\rightarrow$  Classic  $\rightarrow$  Ubass  $\rightarrow$  User EQ  $\rightarrow$  SRS  $\rightarrow$  $T_{\text{I}}$ ruBass  $\rightarrow$  WOW Preset  $\rightarrow$  WOW User)
- You can set the EQ function by using Function Menu. Refer to page 30~31.

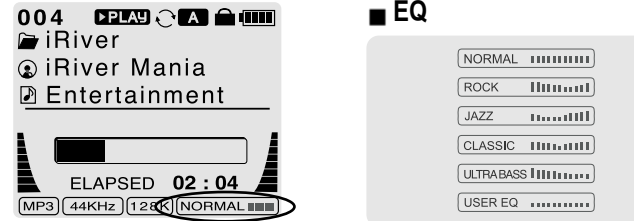

- EQ (SRS Off) : When SRS is deactivated, the normal EQ settings will be used. (Normal, Rock, Jazz, Classic, UBass, User EQ)

#### **SRS**

- **1) SRS Selection**
	- SRS( $_{\bigoplus}$ ) : SRS is activated.
	- TruBass : TruBass is activated.
	- WOW Preset : The built in WOW settings will be used.

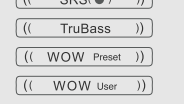

- WOW User : User defined settings for WOW will be used, according to the SRS, TruBass, and Focus. These are set in the SRS Settings menu.
- **2) SRS Settings** (The defaults is 5, 7, High, 60Hz)
	- $-$  SRS( $\bigcirc$ ) : SRS range can be set from 1 to 10.
	- TruBass : TruBass range can be set from 1 to 10.
	- Focus : The fineness of the sound can be selected. (Low, High)
	- Boost : Set the Bass boost frequency.
		- (40, 60, 100, 150, 200, 250, 300, 400Hz)

 $\ast$  SRS( $\bullet$ ) is the trade mark of SRS Labs. Inc.

#### **What** is SRS(●)?.....

SRS-WOW is simulated 3D surround sound developed by SRS Lab and is composed by SRS, TruBass, Focus, and WOW.

囥 Ø

V SRS

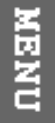

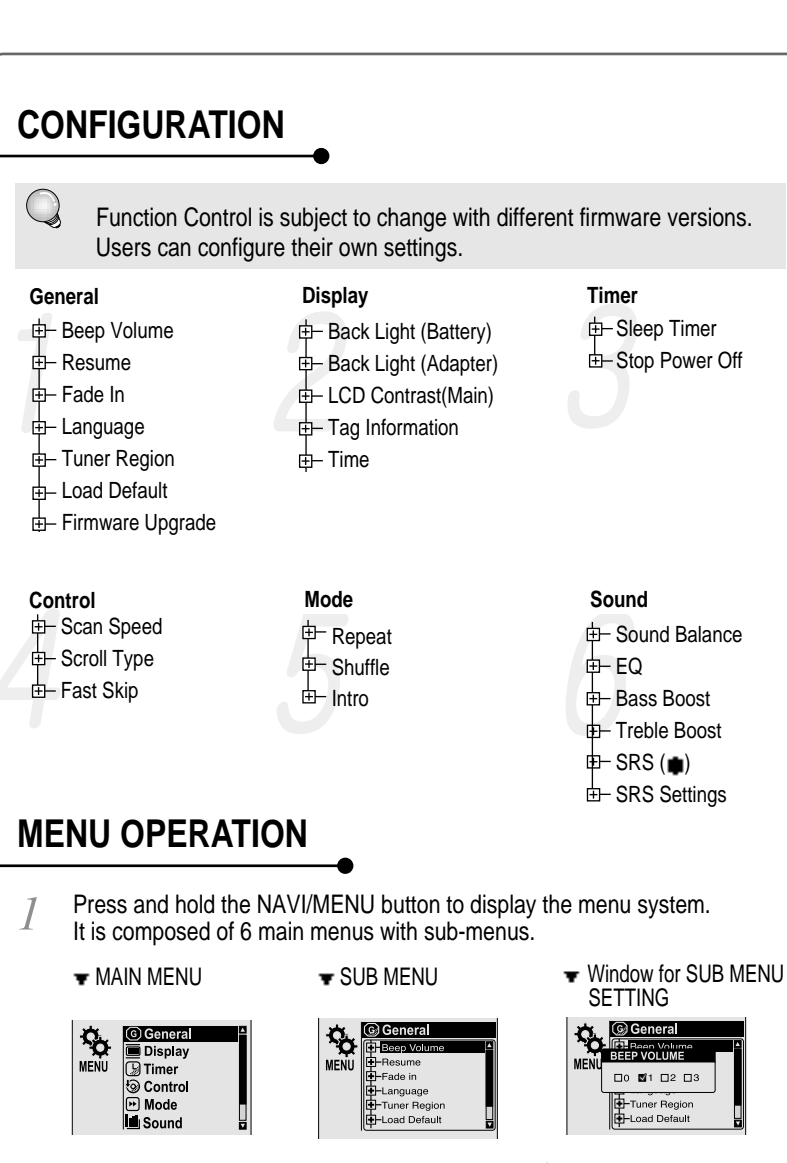

When you select <sup>a</sup> sub menu, you can set your preference to be displayed.  $\sum_{i=1}^{n}$ 

#### **Scroll between Menu**

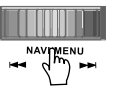

Press and hold the NAVI/MENU button to display the main menus. Push the  $\Box$ **the island to scroll between main menus, press** the NAVI/MENU button to select sub menu.

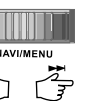

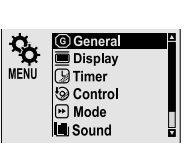

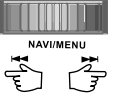

**From Main Menu to Sub Menu**

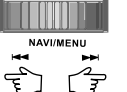

Use the  $\|\cdot\|$ ,  $\|\cdot\|$  to select a sub menu, push the NAVI/MENU button to display the contents of that sub menu.

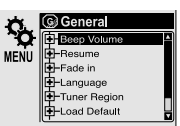

#### **Change Settings**

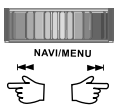

Use the  $\left| \cdot \right|$   $\left| \cdot \right|$  to change the settings. Push NAVI/MENU to save the setting.

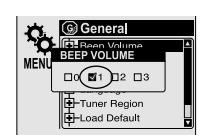

#### **Exit Sub Menu**

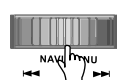

Press and hold the NAVI/MENU switch or press the STOP $(\blacksquare)$  button to display the initial setting menu.

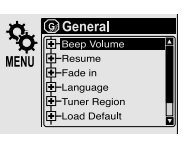

**Exit Main Menu**

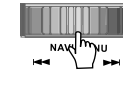

Press and hold the NAVI/MENU switch or press the  $STOP( )$  button at the initial setting menu to exit Function Control Mode.

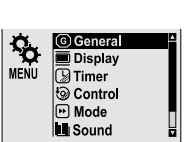

⊕

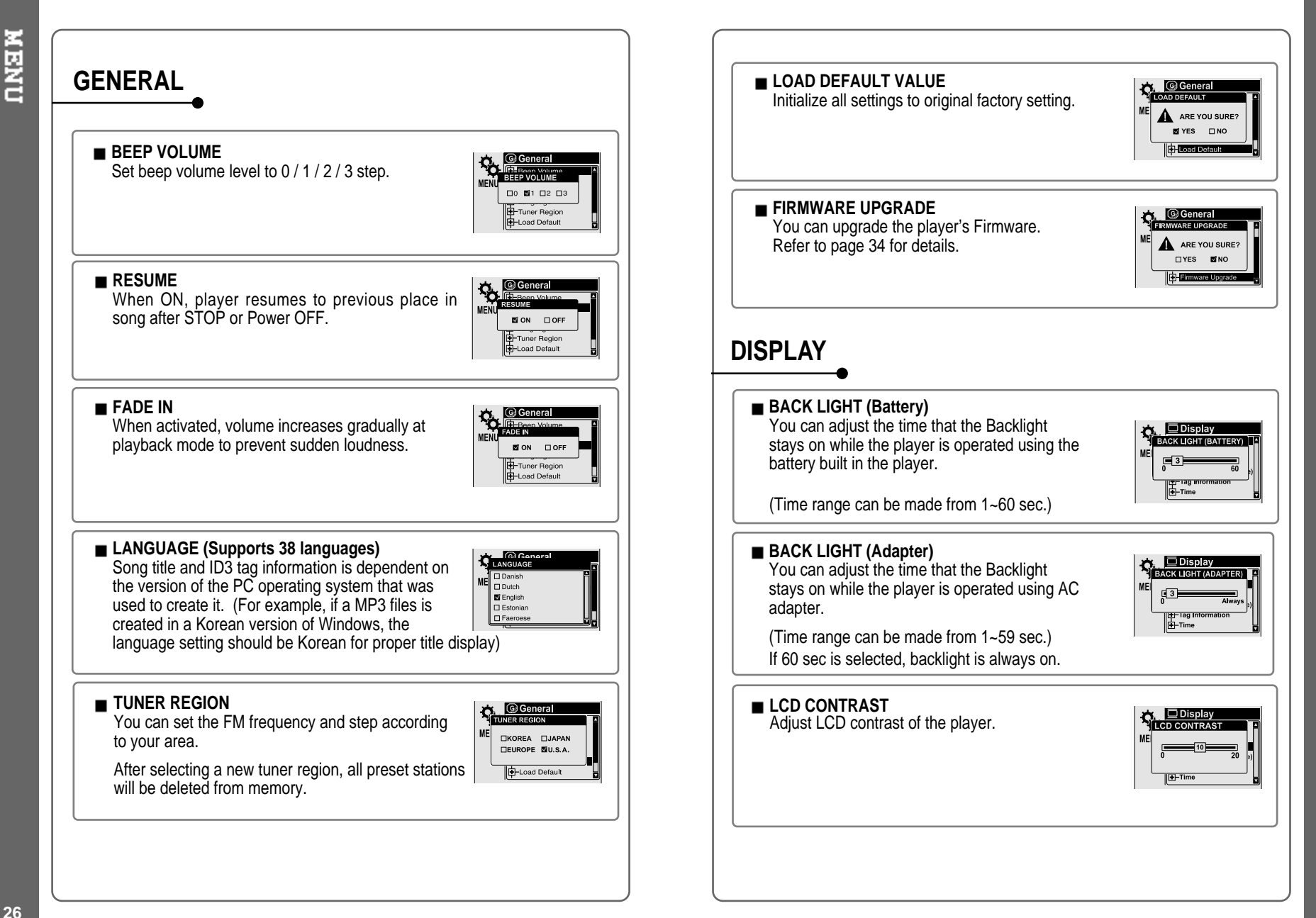

**NEND** 

⊕

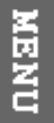

#### **TAG INFORMATION**

ON : Displays track with ID3 tag information and you can change the configuration of Tag information. OFF : Displays track with file name.

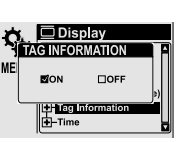

The change will take affect when the next track is played.

#### **TIME**

Normal : display elapsed time. Remain : display remaining time.

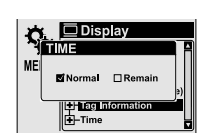

**NOTE** : In case of VBR MP3 file, the time may display inaccurately.

#### **NEND TIMER (Set Auto Power Off) SLEEP POWER OFF C. G Timer**<br>Pisteep Timer <Min Automatically power off after fixed time (Time range can be set from 1 to 99 minutes).  $\sqrt{2}$ When the power is off, the sleep power off setting goes back to 0. **STOP POWER OFF**  $\bigcirc$  Timer<br>TOP POWER OFF <MIN> Automatically turns power off at stop mode. (Time range can be made from 1~60 minutes.) **CONTROL SCAN SPEED O Control**<br>SCAN SPEED The fast scan speed can range from OFF / 1x / 2x / 4x.  $\Box$ OFF @1x  $\Box$ 2x  $\Box$ 4x **SCROLL TYPE O Contro**<br>CROLL TYPE Adjust scroll speed by 1x / 2x / 4x / Vertical / Horizontal.  $\square$ 1x  $\square$ 2x  $\square$ 4x ertical FIHo Vertical : The scroll goes up and down Horizontal : The scroll goes from the left to the right. **FAST SKIP FAST SKIP Control**OFF : Disables the skip feature. 10: Plays the previous 10th or the next 10th song. □ OFF □ 10<br>■ DIRECTORY Directory: Jump to the Previous/Next directory. **1-44 and HH button can be used for this setting.**

↔

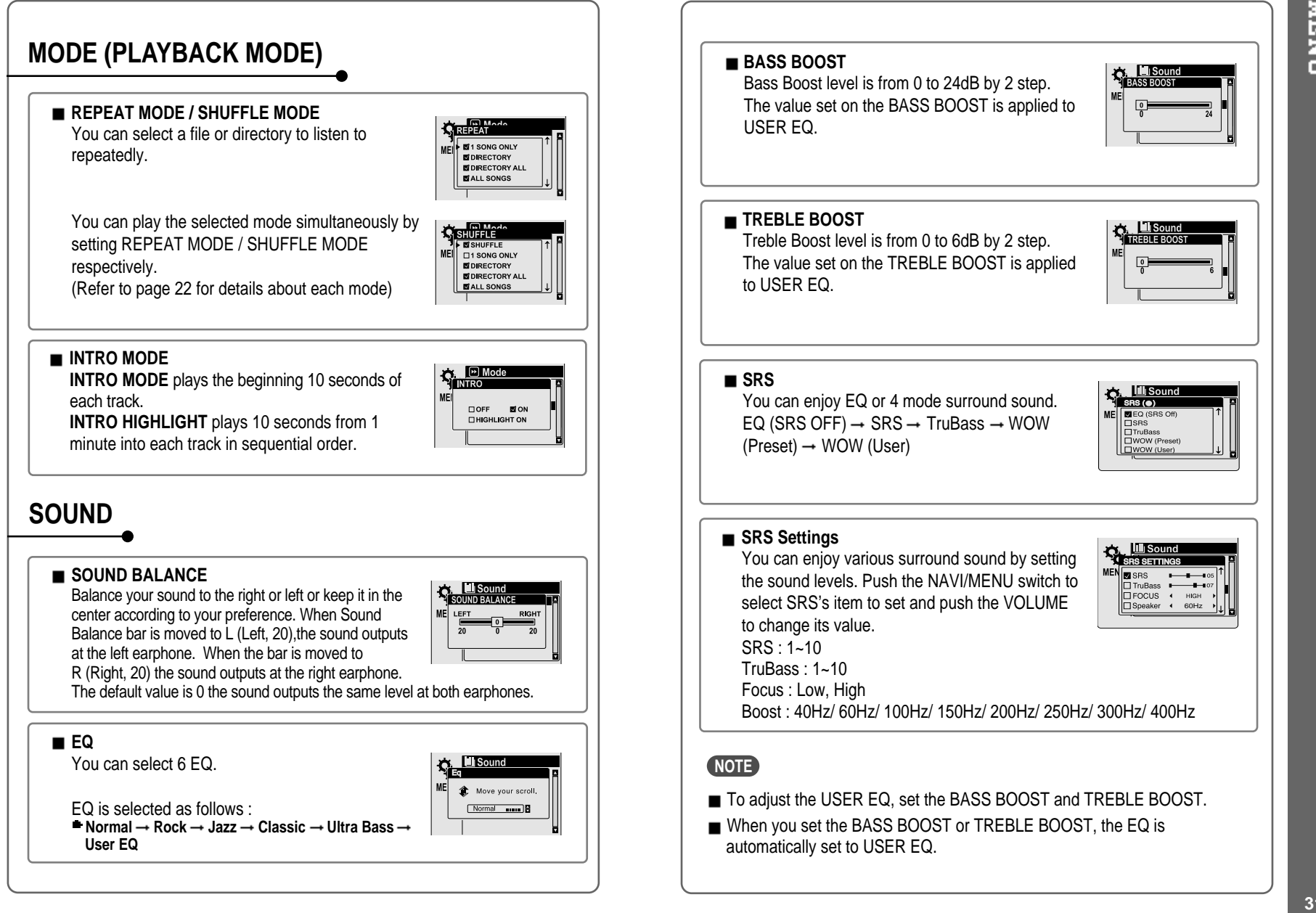

**DIREN** 

↔

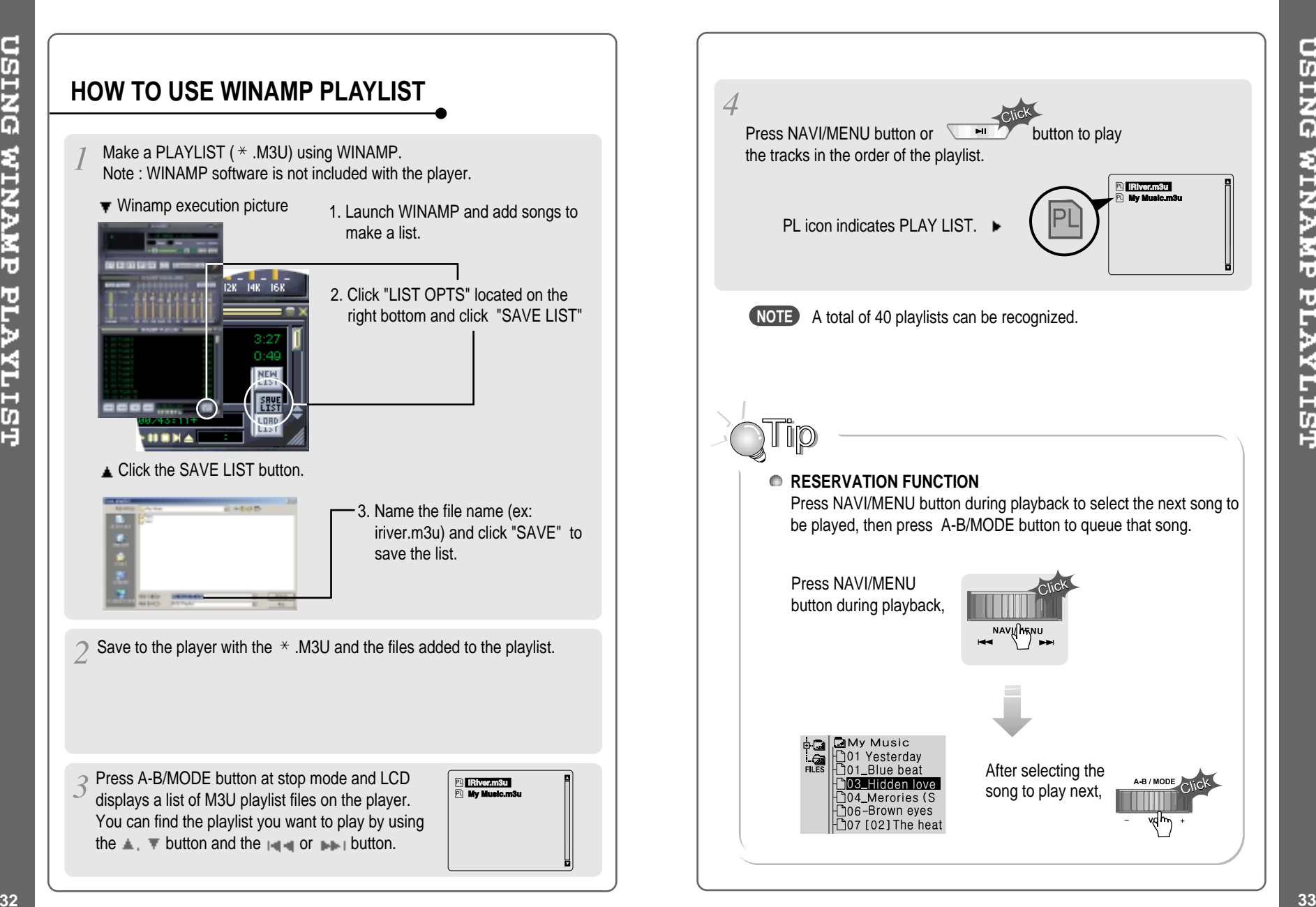

**USING WINAMP PLAYLIST** 

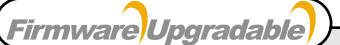

#### **Upgrade your firmware at www.iriveramerica.com.**

#### **What is FIRMWARE?**

It is the operating system that works in the iGP series. iRiver provides you with the latest and best features through Firmware Upgrade. Visit www.iriveramerica.com to upgrade your Firmware.

#### **How to UPGRADE?**

- 1. Download the latest firmware upgrade file from www.iriveramerica.com
- 2. Extract the file and save it to the ROOT of the iGP series.
- 3. Connect the AC adapter to the iGP series. (Caution: Only upgrade the firmware on the iGP series with the AC adapter connected.)
- 4. Select the Firmware Upgrade option in the General section of the MENU.
- 5. Click the NAVI/MENU button after selecting 'YES' on the Alert window.
- 6. The LCD will display "Firmware Upgrading..." while the firmware file is loaded.

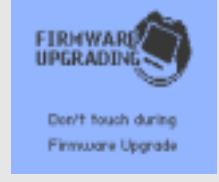

7. Do not turn the player off or disconnect the player from the PC until the Firmware Upgrading is done. When the power goes off automatically, the upgrade is done. After turning the player on, confirm the Firmware Upgraded operating.

- Supported file types will have the extension MP3, OGG, WMA and ASF.
- Tracks with damaged or corrupted parts are skipped or forwarded to next track.
- Folders and files are sorted in alphabetical order.
- Track information is displayed as either filename or ID3 TAG information.
- Physical shock can cause bad sectors on the media inside the iGP. This can be recovered using Windows Scandisk.

# **PRECAUTIONS**

**SAFETY**

#### **Avoid dropping or impacting the player.**

The player is designed to operate while walking or running, but dropping or excessively impacting the player may cause damage.

#### **Avoid contacting the player with water.**

Damage to the internal parts of the player may occur if the player comes into contact with water. If your player gets wet, dry the outside with <sup>a</sup> soft cloth as soon as possible.

- Do not leave the player in a location near heat sources, or in a place subject to direct sunlight, excessive dust or sand, moisture, rain, mechanical shock, unleveled surface, or in <sup>a</sup> car with its windows closed.
- **Keep the player away from <sup>a</sup> material with strong magnetic forces. This can cause malfunction in the Hard Drive.**
- $\blacksquare$  If the iGP is disconnected suddenly during file transfer, it may case data loss and an error "Total of 0000 Folder(s)" may display on the iGP. If this happens, attach the iGP to your PC and run the Windows Scan Disk utility.

# **ON HEADPHONES AND EARPHONES**

#### **Road Safety**

Do not use headphones/earphones while driving, cycling, or operating any motorized vehicle. It may create <sup>a</sup> traffic hazard and is illegal in some areas. It can also be potentially dangerous to play your headset at high volume while walking, especially at pedestrian crossings. You should exercise extreme caution or discontinue use in potentially hazardous situations.

#### **Preventing hearing damage**

Avoid using headphones/earphones at high volume. Hearing experts advise against listening to continuous, loud and extended play. If you experience <sup>a</sup> ringing in your ears, reduce volume or discontinue use.

#### **Consideration for others**

Keep the volume at <sup>a</sup> moderate level. This will allow you to hear outside sound and to be considerate of the people around you.

Should any problem persist after you have checked these symptoms, consult your iRiver dealer or contact support at iRiverAmerica.com.

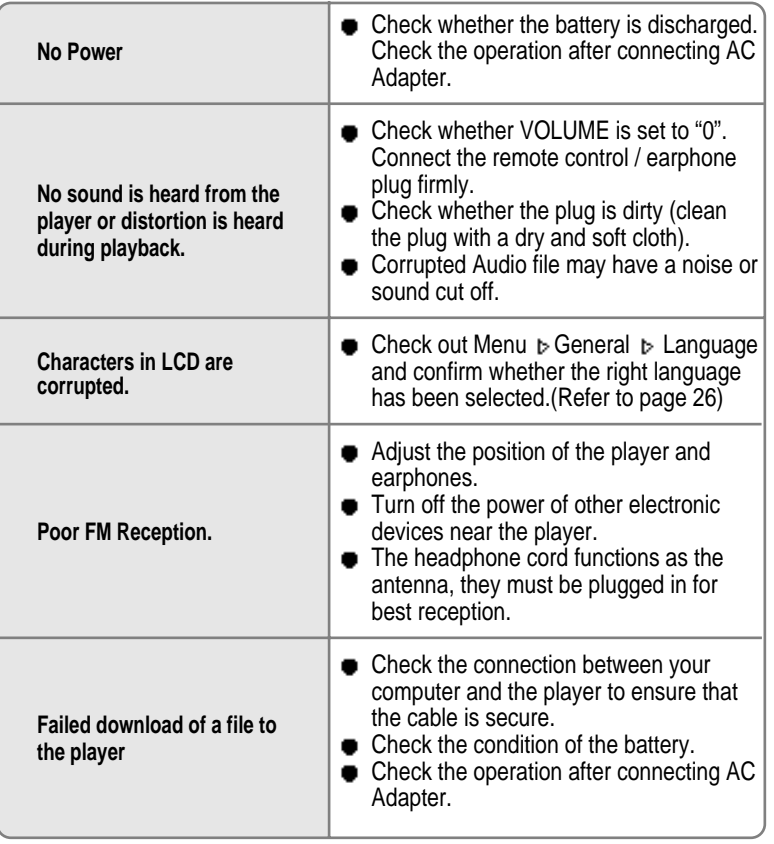

TROUBLE **SHOOTING** 

Accessories subject to change without notice and may vary from

image shown.

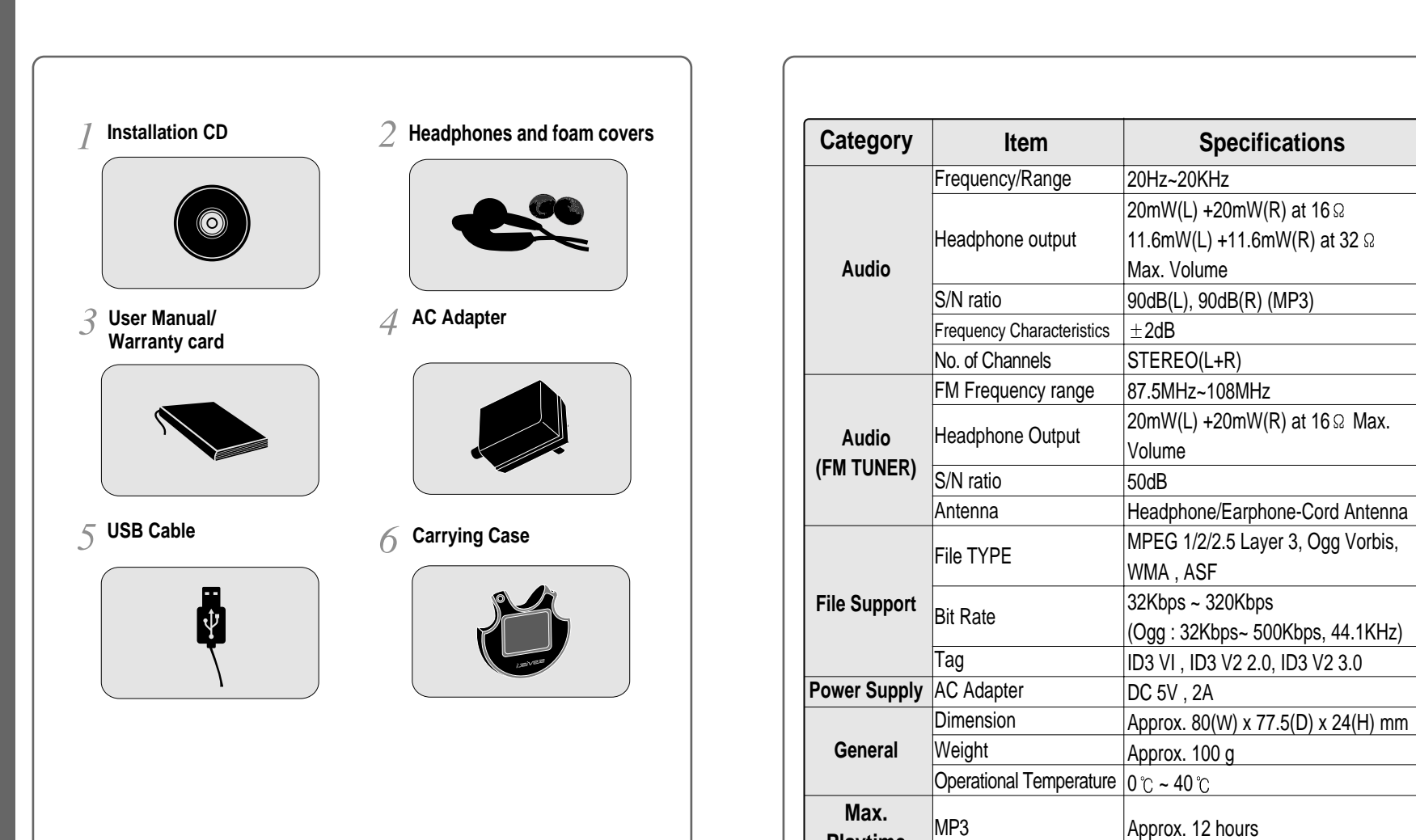

</u>

**Playtime**

**SPECIFICATIONS** 

€

**ACCESSORIES** 

 $\rightarrow$ 

€

## **Federal Communications Commission (FCC)**

The device manufactured and found to comply with limits for <sup>a</sup> Class B computing device according to the specifications in FCC rules Part 15. Operation is subject to the following two conditions;

- 1. This device may not cause harmful interference, and
- 2. This device must accept any interference received, including interference that may cause undesired operation.
- 3. If your device needs repairs, you must arrange for the manufacturer to make them if you are to keep the device's FCC registration valid.

This equipment, like other electronic equipment, generates and uses radio frequency energy. If not installed and used according to the instructions in this manual, this equipment may cause interference with your radio and television reception.

If you think this equipment is causing interference with your radio or television reception, try turning the equipment off and on. If the interference problems stop when the equipment is switched off, then the equipment is probably causing the interference. You may be able to correct the problem by doing one or more of the following:

- Adjust the position of the radio or TV antenna
- Move away the device from the radio or TV

If necessary, consult your dealer or an experienced radio or television technician. You may find this booklet helpful:"How to Identify and Resolve Radio and TV Interference Problems"(Stock No. 004-000-00345-4), prepared by the FCC and available from the U.S Government Printing Office, Washington, DC 20402. See individual devices FCC ID and registration numbers.

#### **For customers in Europe**

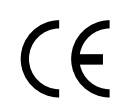

The CE mark on the player is valid only for products marketed in the European Union.

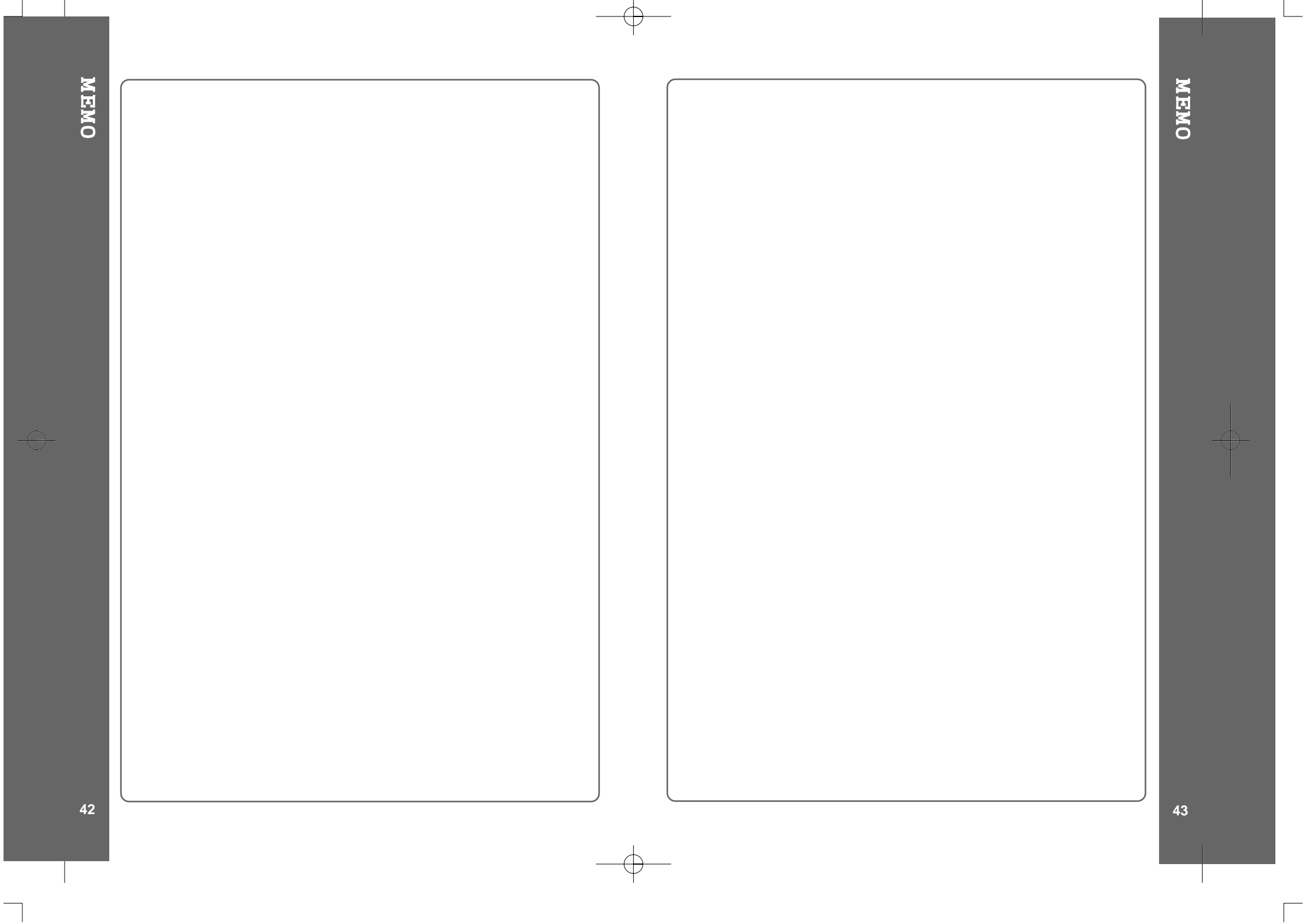